# **4 Datenauswertung**

# **4.1 Aktualisierung der topographischen Kartenbasis auf Grundlage von Satellitenbildern**

Um die topographische Kartenbasis zu aktualisieren, wurden die einzelnen topographischen Ebenen aus den digitalen topographischen Karten 1:25000, Stand: 1937, und 1:50000, Stand 1992, (z.B. Siedlungen, Verkehr, Gewässer usw.) im DWG-Format in *ArcView* eingeladen. Dieser so entstandenen Dateien wurde danach in ein Shapefile umgewandelt und als Ergebnis zur Siedlungsentwicklungskarte (1937- 1992) zusammengefasst (Abb. 24).

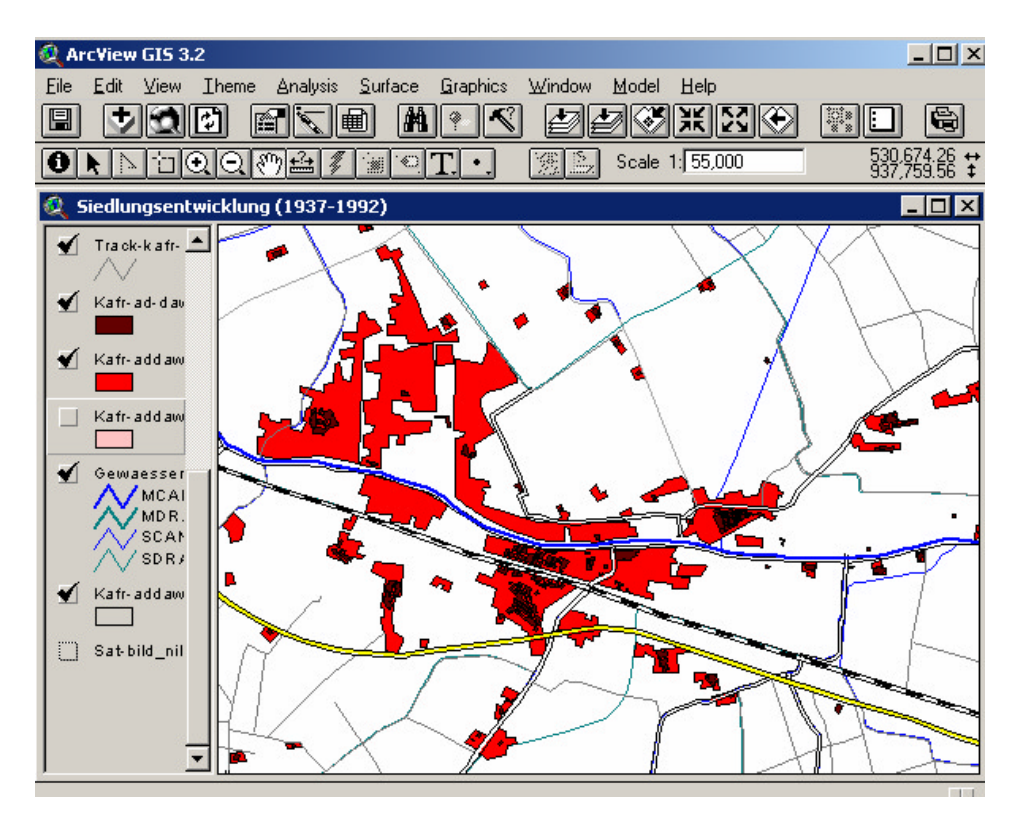

*Abb. 24: Siedlungsentwicklung der Stadt Kafr Ad-Dawwar 1937-1992, Topografie.* 

Anschließend wurden die IRS/1D-Satellitenbildszenen (Aufnahmezeitpunkt 1998) als Grundlage für die Ergänzung der Karte verwendet (Abb. 25).

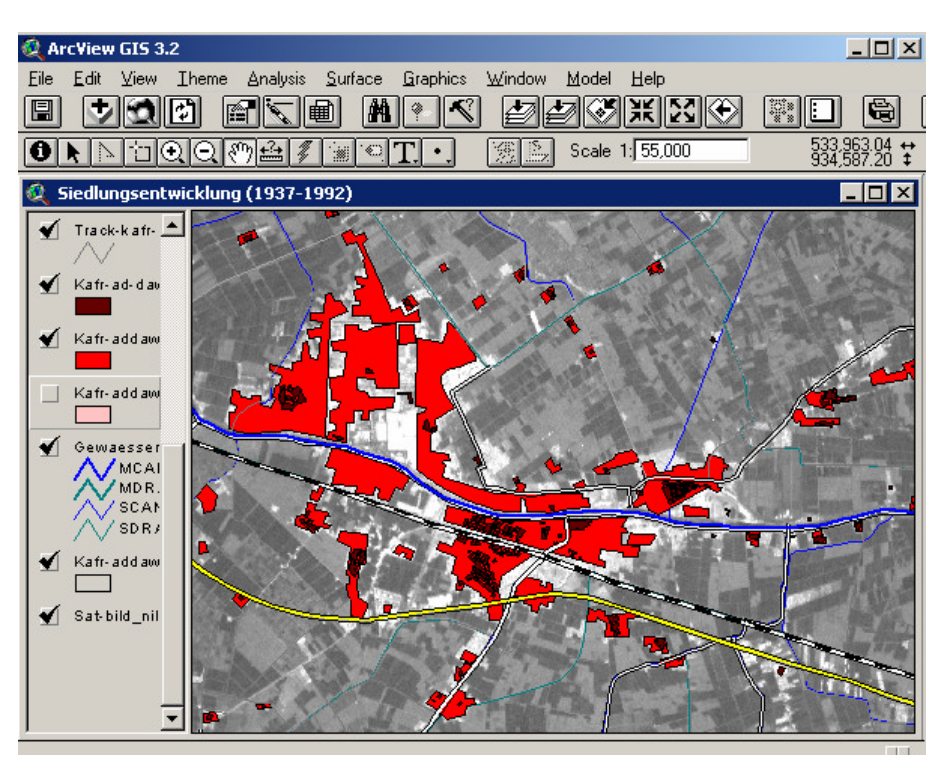

*Abb. 25: IRS/1D-Satellitenbild im Hintergrund der Siedlungsentwicklungskarte.*

In *ArcView* wurden zusätzliche topographische Elemente, insbesondere Siedlungen, digitalisiert. Hierdurch wurde die Wachstumskarte (1937-1998) vervollständigt (Abb. 26)

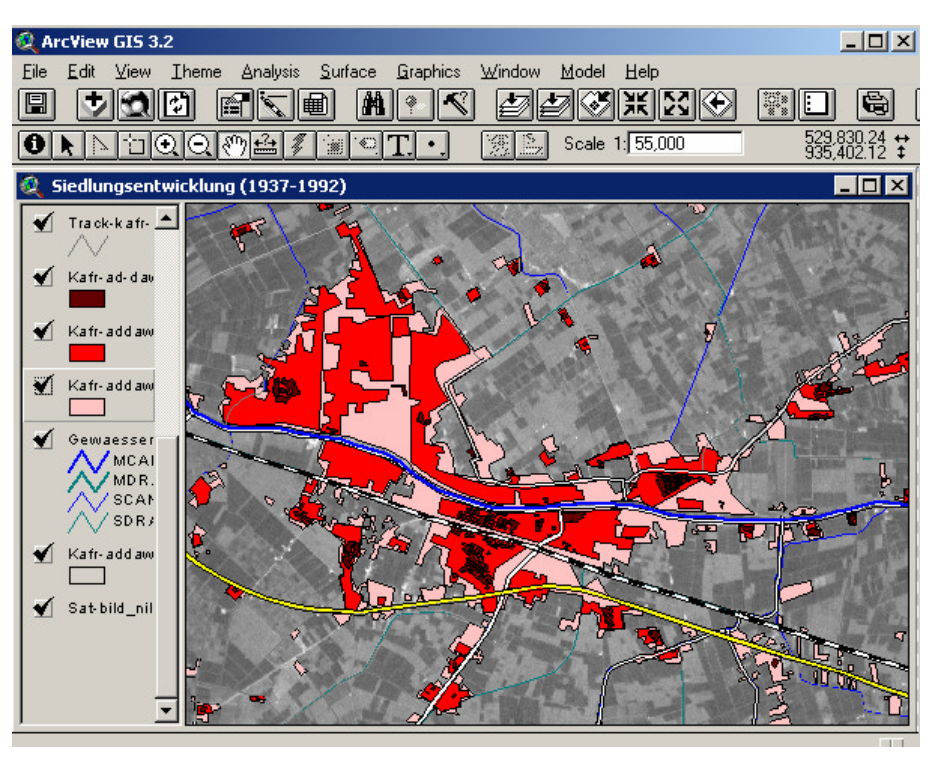

*Abb. 26: Um Informationen aus dem Satellitenbild ergänzte Siedlungsentwicklungskarte.*

# **4.2 Erstellung einer GIS-Datenbank und Erfassung thematischer Daten aus Karten und Satellitenbildern**

### *GIS – Geografisches Informationssytem*

Im weitesten Sinne versteht man unter einem GIS (Geoinformationssystem) ein computergestütztes System zur Erfassung, Verarbeitung, Analyse und Präsentation raumbezogener Daten.<sup>155</sup> (Abb. 27)

Innerhalb des GIS wird den Raumdaten mit Hilfe des bereits vorhandenen Koordinatensystems eine digitale Beschreibung zugeordnet. Dabei werden alle Elemente in Punkte unterteilt, die dann in einer Tabelle gespeichert werden. Aus diesen Punkten können dann bei Bedarf Linien bzw. Flächen gebildet werden. Weiteres Merkmal eines GIS ist Mehrdimensionalität, d.h. den einzelnen Elementen können bei Bedarf zusätzliche Informationen zugeordnet werden. Diese Informationen bestehen z.B. aus Klassifizierung von Siedlungen nach Funktion, Größe, etc. Somit findet in einem GIS die unmittelbare Verknüpfung von Raum- und Sachdaten statt.

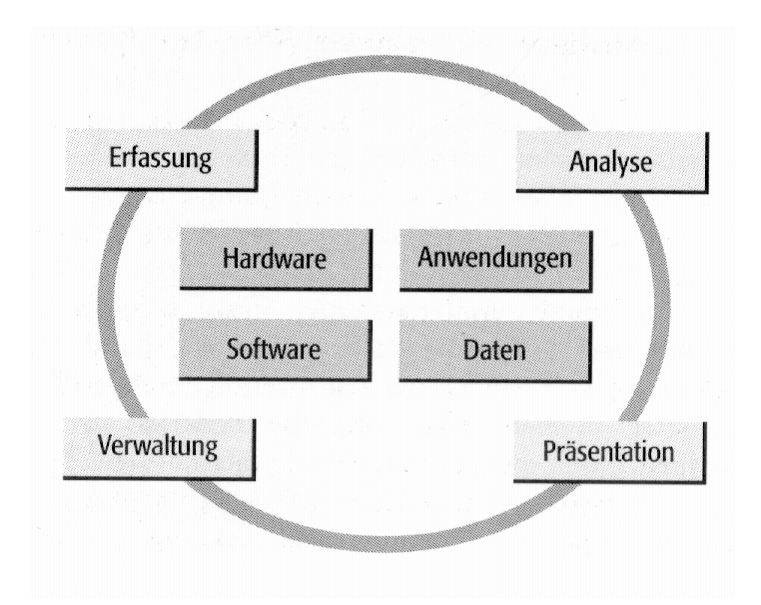

*Abb. 27: Aufgaben und Bestandteile eines Geoinformationssystems (nach BOLLMANN & KOCH, 2001, 304)*

#### *Arbeitsschritte*

 $\overline{a}$ 

Die digital vorliegenden topographischen Karten im DXF-Format wurden mit Hilfe des Programmes *AutoCad14* in das DWG-Format überführt. Hierbei wurden Ebenen erzeugt, um die einzelnen Elemente thematisieren zu können, z.B. Ebene Siedlung, Ebene Gewässer, usw. Somit war es möglich bei Bedarf mit nur einer Ebene weiterzuarbeiten und bei Bedarf Aktualisierungen vornehmen zu können. Diese Ebenen wurden dann in das Programm *ArcView3.2* importiert und als Shapefile konvertiert, um weitere Daten anbinden zu können.

Die einzelnen Ebenen beinhalten viele Polygone, z.B. Häuser in der Ebene Siedlung. Um diese Polygone eindeutig identifizieren zu können, wurden diesen Codenummern zugeordnet. Jedes Polygon besitzt eine Attributtabelle, in der die Raumdaten gespeichert sind, aber auch noch weitere Daten hinzugefügt werden können. Dazu war es nötig die Tabelle entsprechend zu formatieren (Spalten hinzufügen, etc.). Um beispielsweise die Fläche eines Polygons zu ermitteln wurde eine Spalte *Fläche* hinzugefügt. Diese enthält eine Formel zur Polygonberechnung, die aus den vorhandenen Polygonkoordinaten den Flächenwert ermittelt.

<sup>155</sup> z.B. CLARKE, 1999, 54; DE LANGE, 2002, 310; BARTELME, 2000, 13 und DE MERS, 2000, 7f.

Als nächstes war es nötig die Ergebnisse der Befragungen der Feldaufenthalte und statistische Daten, z. B. vom CAPMAS an die jeweiligen Polygone anzubinden. Da die Eingabe der Daten in *ArcView* sich als umständlich erwies, wurde hierfür das Programm *MS Access2000* und *SPSS.11* verwendet. Hierbei wurden zunächst die Daten in *Access* eingegeben. Zu diesen Daten zählten unter anderen Angaben zu Besitzverhältnissen, Beruf, Finanzierungen des Hausbaus, Bildungsstand, etc. der ortsansässigen Bevölkerung. Die eingegebenen Daten wurden dann mit *SPSS* analysiert Kap. 1.5.6. Anschließend wurden die analysierten Daten in *Access* eingeladen und miteinander kombiniert und aufbereitet.

Mit der obig beschriebenen Codenummer war es einfach die Sachdaten in *ArcView* mit den bereits vorhandenen Raumdaten zu verknüpfen (Abb. 28). Somit war es nun möglich durch das markieren eines Polygons (z.B. eines Hauses) sich sowohl Raumdaten, als auch Sachdaten anzeigen zu lassen.

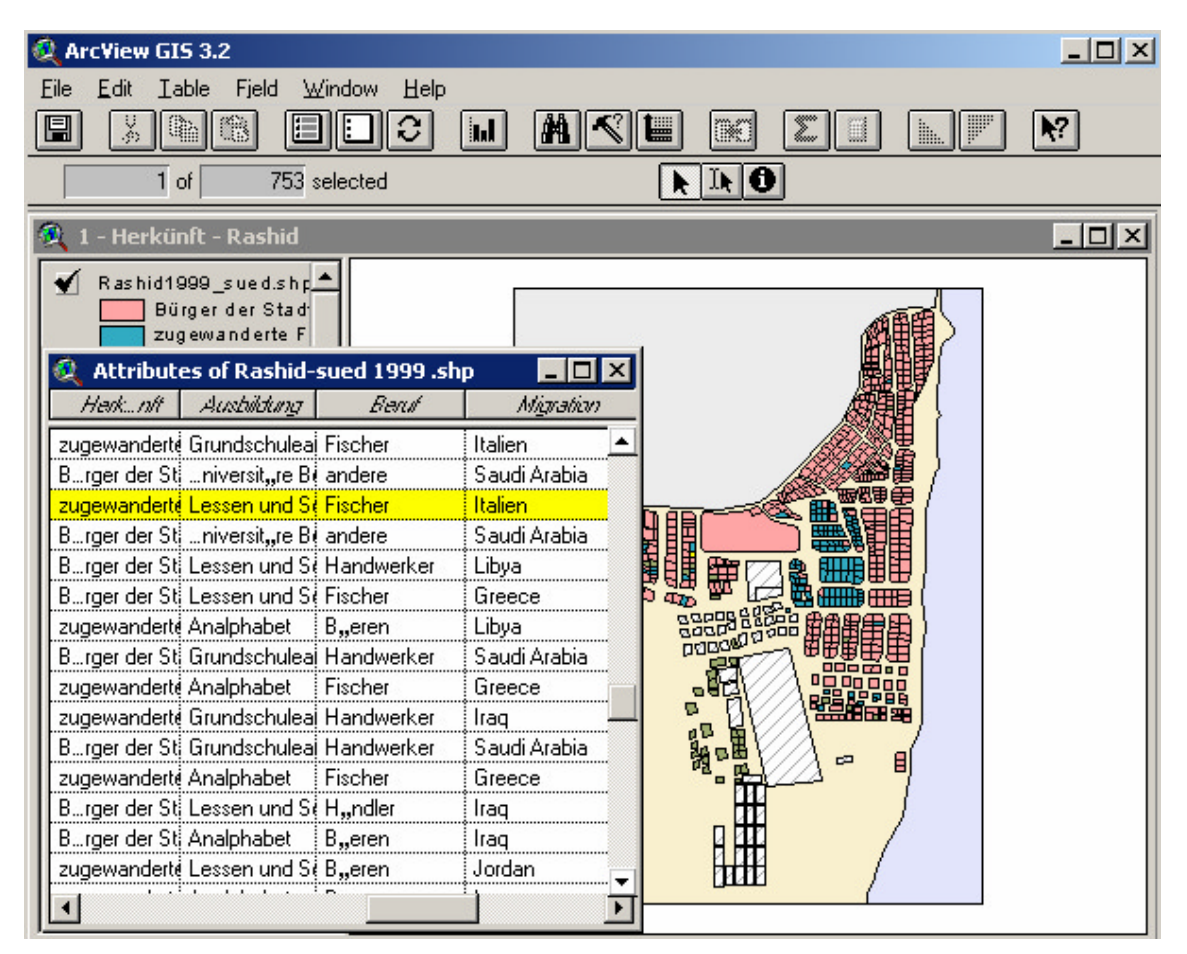

*Abb. 28: Verknüpfung von Raumdaten und Sachdaten in* ArcView

### **4.3 Visualisierung der GIS-Analyse in Karten zur Siedlungsentwicklung**

Um die geowissenschaftlich gewonnenen Erkenntnisse sinnvoll visualisieren zu können, wird häufig eine thematische Karte als Kommunikationsmedium verwandt. Nach ARNBERGER<sup>156</sup> ist die Thematische Kartografie die "Kartografie jener Karten und anderer kartografischer Ausdrucksform, welche auf einer inhaltlich entsprechend reduzierten und überarbeiteten topografischen Grundlage spezielle Themen zum Ausdruck bringen, die auf einen ganz bestimmten Aussagezweck abgestimmt sind."

Alle thematischen Karten basieren auf den von BERTIN festgelegten Farbmustervariablen.<sup>157</sup> Im Einzelnen sind dies:

#### Größe, Farbe, Muster, Helligkeit, Richtung, Form

Die Darstellung der obig aufgeführten Variablen erfolgt mit Hilfe der graphischen Grundformen Punkt, Linie und Fläche. Dabei sind auch die Kombinationen mehrerer Farbmustervariablen möglich, z.B.: Richtung, Farbe und Form bei einer Linienschraffur.

Die in diesem Arbeitsprozess entstandenen thematischen Karten lassen sich grob in zwei Kategorien, die soziogeografischen Karten und die physiogeografischen Karten untergliedern.

Um eine geografische Einordnung zu ermöglichen, wird bei beiden Kartentypen eine abstrahierte topografische Basis verwendet.

#### *Soziogeografische Karten*

Bei den für diese Arbeit erstellten soziogeografischen Karten handelt es sich um Choroplethenkarten, jedoch mit starkem Einfluss der Topografie. Die Choroplethenkarte wird durch die International Cartographic Association definiert als kartografische Darstellungsmethode abgestufter Farben oder Schattierung in Flächen, die nicht durch Isolinien begrenzt werden<sup>158</sup>. Diese Flächen sind vorzugsweise statistische oder administrative Einheiten. Als Choroplethe sind ordinal bzw. metrisch skalierte Daten darstellbar. Diese werden sinnvoll in Klassen zusammengefasst, wobei meist ein Helligkeits- bzw. Farbverlauf die Hierarchie oder Abfolge verdeutlicht. Dies ermöglicht dem Kartennutzer das vorliegende Thema möglichst differenziert, aber dennoch leicht zu erfassen. Als Faustregel gilt hierbei, dass nicht mehr als 7 Graustufen bzw. 12 unterschiedliche Farbtöne zur Anwendung kommen.

## *Physiogeografische Karten*

Die erstellten physiogeografischen Karten stellen die Geologie und die Bodenarten des westlichen Nildeltas dar. Im Gegensatz zur Choroplethenkarte zeigen diese keine Quantitäten sondern vielmehr qualitative Variablen, d. h. den geologischen und bodenkundlichen Einheiten werden anstelle von Mengen Eigenschaften zugewiesen. Diese werden aber anhand von Ähnlichkeitsmerkmalen ebenso in Klassen zusammengefasst. Trotz Klassenbildung spiegeln die verwendeten Farbflächen aber keine Wertigkeitsreihenfolge wieder.

l

<sup>156</sup> ARNBERGER, 1966, 5

<sup>157</sup> vgl. dazu BERTIN, 1974, 68 f.

<sup>158</sup> DENT, 1999, 139